# HP BUSINESS NOTEBOOK PC F10 SETUP OVERVIEW

2011 Business Notebook Models

Technical white paper

### Table of contents

| Executive summary         | 2  |
|---------------------------|----|
| System requirements       | 2  |
| Supported models          | 2  |
| Enhancements              | 2  |
| Features and enhancements | 2  |
| For more information      | 10 |

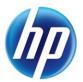

## **Executive summary**

For decades, HP has provided unique customer value through our internally developed BIOS. This has allowed HP to provide a high degree of integration between the firmware and HP Professional Innovations such as HP ProtectTools, HP Wireless Assistant and HP QuickLook. Options for many of these features are configured through F10 Setup, the BIOS configuration user interface provided with HP PCs.

## System requirements

The new F10 Setup is available on select models introduced in 2011.

### Supported models

- HP EliteBook 8460p Notebook PC
- HP EliteBook 8560p Notebook PC
- HP ProBook 6360b Notebook PC
- HP ProBook 6460b Notebook PC
- HP ProBook 6560b Notebook PC

## Enhancements

Several options have been added to the new version of F10 Setup.

- System Management Command support
- Custom Help and URL Message
- Fast Boot
- Express Card Link Speed
- USB Charging Port
- Speakers and Headphone
- Virtualization Technology for Directed I/O
- Update System BIOS directly from F10 Setup

### Features and enhancements

HP F10 Setup provides access to the impressive set of features support by HPs ROM BIOS (Read Only Memory Basic Input/Output System). The BIOS is the set of routines that enable a computer to load the operating system and communicate with the various devices, such as storage drives, keyboard, display, slots, and ports.

HP F10 Setup features are separated in several groups or categories:

File – Provides access to general options such as view system information, set date and time, exit F10 Setup with and without saving changes to settings and System Diagnostics.

Security – Provides access to security related options such as power on and DriveLock passwords, integrated security device configuration, Disk Sanitizer, Intel Anti Theft and asset tag configuration.

System Configuration – Provides access to boot options, integrated device configuration, port options, AMT options (on select models), and F10 Setup feature access options.

HP F10 Setup for business notebooks had extensive language support. The graphical user interface can be displayed in English, French, German, Spanish, Italian, Dutch, Danish, Japanese, Norwegian, Portuguese, Swedish or Finnish. Switching languages is simple using the Language selection options available from the System Configuration page. For a detailed list of F10 Setup options, please refer to Table 1.

| Feature                                   | Function                                                                                                    | Default Setting, if applicable |
|-------------------------------------------|----------------------------------------------------------------------------------------------------|--------------------------------|
|                                           | FILE MENU                                                                                                    |                                |
| System Information                        | Provides key system information, such as<br>serial number, model number, CPU type,<br>and memory configuration | N/A                            |
| Set System Date and Time                  | Configure the date and time                                                                                    | N/A                            |
| System Diagnostics                        | Provides access to diagnostic features,<br>such as start-up test, run-in test and a hard<br>disk test          | N/A                            |
| System Information                        | Provides system information, such as<br>serial number, model number, CPU type,<br>and memory configuration     | N/A                            |
| <ul> <li>Start-Up Test</li> </ul>         | Performs diagnostics check on memory and hard disk                                                             | N/A                            |
| • Run-In Test                             | Performs a continuous diagnostics check<br>on memory and hard disk                                             | N/A                            |
| <ul> <li>Hard Disk Test</li> </ul>        | Performs hard drive diagnostics check                                                                          | N/A                            |
| Update System BIOS                        | Updates system firmware from a FAT 32<br>partition on the hard drive or a<br>removable disk on key             | N/A                            |
| Restore Defaults                          | Restores F10 settings to factory defaults                                                                      | N/A                            |
| Reset BIOS security to<br>factory default | Resets BIOS and Protect Tool Users, clears fingerprint tokens and reset the TPM                                | N/A                            |
| Ignore Changes and Exit                   | Exit F10 Setup without saving any changes made during the current session                                      | N/A                            |
| Save Changes and Exit                     | Exit F10 Setup and save all changes made during the current session                                            | N/A                            |
|                                           | SECURITY MENU                                                                                                  |                                |
| Administrator Tools                       |                                                                                                    |                                |
| Setup BIOS Administrator<br>Password      | Establish a power on password with<br>Administrator privileges                                                 | N/A                            |

Table 1. Key features for F10 Setup on select 2011 HP business notebook PCs

| ature                                                                  | Function                                                                                                    | Default Setting, if applicable |
|------------------------------------------------------------------------|----------------------------------------------------------------------------------------------------|--------------------------------|
|                                                                        | SECURITY MENU                                                                                                    |                                |
| User Management                                                        | Manage (create/delete/reset pass-<br>word) BIOS and Protect Tool Users <sup>1</sup>                                                                                               | N/A                            |
| Create New BIOS     User Account                                       | Creates additional BIOS user<br>accounts - Administrator enters User<br>ID Privilege level - Password is set to<br>User ID by default, but can be<br>changed by user <sup>1</sup> | N/A                            |
| Password Policy                                                        | Allows to select various rules for a BIOS password to qualify <sup>1</sup>                                                                                                    | N/A                            |
| <ul> <li>Password Minimum<br/>Length</li> </ul>                        | Allows administrator to specify the<br>minimum number of characters<br>required for an F10 power on<br>password                                                                   | N/A                            |
| <ul> <li>At least one symbol<br/>required</li> </ul>                   | Allows administrator to require at<br>least one symbol, such as \$,%,^,&<br>or # for an F10 power on password                                                                     | Disabled                       |
| <ul> <li>At least one number<br/>required</li> </ul>                   | Allows administrator to require at<br>least one number, such as 1,2, or 3<br>for an F10 power on password                                                                         | Disabled                       |
| <ul> <li>At least one upper<br/>case character<br/>required</li> </ul> | Allows administrator to require at<br>least one upper case character, such<br>as A,B,C or D for an F10 power on<br>password                                                       | Disabled                       |
| <ul> <li>At least one lower<br/>case character<br/>required</li> </ul> | Allows administrator to require at<br>least one upper case character, such<br>as a,b,c or d for an F10 power on<br>password                                                       | Disabled                       |
| <ul> <li>Are spaces allowed in<br/>Password?</li> </ul>                | Allows administrator to allow spaces<br>in an F10 power on password, such<br>as "New York"                                                                                        | Disabled                       |
| System Management<br>Command                                           | Allows authorized personnel to reset<br>security settings in the case of a<br>service event                                                                                       | Enabled                        |
| IP SpareKey                                                            | Allows users to establish a set of<br>failsafe questions in the event that<br>the power on password is lost                                                                       | Enabled                        |
| ingerprint Reset on<br>Reboot (If Present)                             |                                                                                                    | Disabled                       |

1 –BIOS Administrator password is required

| eature                                       | Function                                                                                                    | Default Setting, if applicable |
|----------------------------------------------|----------------------------------------------------------------------------------------------------|--------------------------------|
|                                              | SECURITY MENU                                                                                                    |                                |
| User Tools                                   |                                                                                                    |                                |
| Change Password                              | Change BIOS user password                                                                                                    | N/A                            |
| HP SpareKey Enrollment                       | Allows for user configuration of HP<br>SpareKey - answer any three of<br>ten questions for enrollment                                         | N/A                            |
| Anti Theft                                   | Allows for configuration of Intel<br>Anti Theft feature                                                                                       | Enabled                        |
| DriveLock Password                           | Allows for configuration of<br>DriveLock Master and User<br>passwords                                                                         | Disabled                       |
| Automatic DriveLock <sup>2</sup>             | Requires BIOS Admin password                                                                                                    | Disabled                       |
| TPM Embedded Security                        | Manage the TPM module settings <sup>2</sup>                                                                                                   |                                |
| • Embedded Security<br>Device Availability   | Exposes the integrated TPM module                                                                                                    | Available                      |
| • Embedded Security<br>Device State          | Enables the integrated TPM module                                                                                                    | Disabled                       |
| • Factory Defaults                           | Set TPM Embedded Security settings to factory default                                                                                         | N/A                            |
| • Power-On<br>Authentication Support         | Enables multi-factor authentication at power on                                                                                               | Disabled                       |
| • Reset Authentication<br>Credential         | Resets credentials                                                                                                    | Νο                             |
| <ul> <li>OS Management of<br/>TPM</li> </ul> | Allow the operating system to manage TPM module                                                                                               | Enabled                        |
| • Reset of TPM from OS                       | Allows reset of TPM module from within the operating system                                                                                   | Disabled                       |
| Disk Sanitizer <sup>3</sup>                  | Performs erasure of all data on<br>selected hard drive; typically used<br>prior to repurposing or donation<br>(Not supported under RAID mode) | N/A                            |

2 –BIOS Administrator password is required

3 - For the use cases outlined in the DOD 5220.22-M Supplement

| Feature                                                          | Function                                                                  | Default Setting, if applicable |
|------------------------------------------------------------------|---------------------------------------------------------------------------|--------------------------------|
|                                                                  | SECURITY MENU                                                             |                                |
| System IDs                                                       |                                                                           |                                |
| <ul> <li>Notebook Asset Tag</li> </ul>                           | Allows for custom configuration of an asset tag                           | Serial Number                  |
| <ul> <li>Notebook Ownership<br/>Tag</li> </ul>                   | Allows for custom configuration of an ownership tag (Up to 40 characters) | Blank                          |
| <ul> <li>Notebook Ownership<br/>Tag<sup>4</sup></li> </ul>       | Allows for custom configuration of an ownership tag (Up to 40 characters) | Blank                          |
|                                                                  | SYSTEM CONFIGURATION MENU                                                 |                                |
| Boot Options                                                     |                                                                           |                                |
| <ul> <li>Startup Menu Delay<br/>(Sec.)</li> </ul>                | Amount of time the Startup Menu will be displayed during POST             | 0                              |
| <ul> <li>Multiboot Express Boot<br/>Popup Delay (Sec)</li> </ul> | Amount of time the Express Boot option will be displayed                  | 0                              |
| <ul> <li>Audio alerts during<br/>boot</li> </ul>                 | Enables audible error beeps during<br>POST                                | Disabled                       |
| • Custom Logo                                                    | Enables the use of a custom logo screen during POST <sup>3</sup>          | Disabled                       |
| <ul> <li>Display Diagnostics<br/>URL</li> </ul>                  | Display web address for diagnostics                                       | Enabled                        |
| <ul> <li>Custom Help and URL<br/>message</li> </ul>              | Allows display of customized message<br>and URL during POST               | Disabled                       |
| • Fast Boot                                                      | Reduces POST time by bypassing boot to USB, optical drive, PXE and DOS    | Enabled                        |
| CD-ROM boot                                                      | Allows for boot from optical media                                        | Enabled                        |
| • SD Card boot                                                   | Allows for boot from SD Card                                              | Enabled                        |
| • Floppy boot                                                    | Allows for boot from USB floppy                                           | Enabled                        |
| • PXE Internal NIC boot                                          | Allows for boot from LAN                                                  | Enabled                        |
| • USB device boot                                                | Allows for boot from USB storage device                                   | Disabled                       |
| <ul> <li>Upgrade Bay Hard<br/>Drive boot</li> </ul>              | Allows for boot from hard disk drive<br>mounted in upgrade bay            | Enabled                        |
| • eSATA boot                                                     | Allows for boot from eSATA storage device                                 | Enabled                        |

4 - For more information, refer to the HP Business Notebook EFI Guidelines white paper.

| Feature                                                                           | Function                                                                                      | Default Setting, if applicable                                                                                                    |
|-----------------------------------------------------------------------------------|-----------------------------------------------------------------------------------------------|----------------------------------------------------------------------------------------------------|
|                                                                                   | SYSTEM CONFIGURATION MEN                                                                      | 10                                                                                                    |
| • UEFI Boot Mode                                                                  | Enables UEFI boot mode                                                                        | Disabled                                                                                                    |
| • UEFI Boot Order                                                                 | Specify the UEFI boot order                                                                   | NB Upgrade Bay (UEFI), OS<br>Boot Manager, NB Ethernet<br>(UEFI)                                                                                     |
| • Legacy Boot Order                                                               | Specify the legacy boot order                                                                 | NB Upgrade Bay, NB Hard<br>Drive, NB Hard Drive 2, USB<br>Floppy, USB CD-ROM, USB<br>Hard Drive, NB Ethernet, SD<br>Card, Dock Upgrade Bay,<br>eSATA |
| Device Configurations                                                             |                                                                                               |                                                                                                    |
| • USB Legacy Support                                                              | Enables mouse/keyboard support                                                                | Enabled                                                                                                    |
| • Parallel port mode                                                              | Specifies parallel port mode                                                                  | ECP                                                                                                    |
| <ul> <li>Express Card Link</li> <li>Speed</li> </ul>                              | Sets speed for Express Card Link                                                              | Generation 1                                                                                                    |
| <ul> <li>Fan Always on while<br/>on AC</li> </ul>                                 | Leave fan on while on AC                                                                      | Enabled                                                                                                    |
| Data Execution     Prevention                                                     | Enables DEP on Intel based systems                                                            | Enabled                                                                                                    |
| SATA Device Mode                                                                  | Enable SATA for internal drives                                                               | AHCI                                                                                                    |
| Ctrl I Prompt                                                                     | Display prompt to access RAID<br>Configuration utility                                        | Disabled                                                                                                    |
| <ul> <li>USB Charging Port</li> </ul>                                             | Enables charging of USB devices<br>while system is off or asleep<br>(Select USB devices only) | Enabled                                                                                                    |
| <ul> <li>Disable charging port<br/>in all sleep/off states<br/>below %</li> </ul> | Specifies battery charge level at<br>which the USB charging port is<br>disabled               | 10%                                                                                                    |
| • Wake on USB                                                                     | Allows system to be resumed from<br>sleep when USB input device is<br>triggered               | Enabled                                                                                                    |
| <ul> <li>HP DayStarter<sup>5</sup></li> </ul>                                     | Displays your calendar and<br>battery charge while your system<br>boots Windows               | Enabled                                                                                                    |

5 - Requires Microsoft Outlook. User must Opt-In to activate feature.

| Feature                                                                | Function                                                                                                  | Default Setting, if applicable |
|------------------------------------------------------------------------|----------------------------------------------------------------------------------------------------|--------------------------------|
| SYSTEM CONFIGURATION MENU                                              |                                                                                                    |                                |
| Device Configurations<br>(contd.)                                      |                                                                                                    |                                |
| <ul> <li>Secondary Battery Fast<br/>Charge</li> </ul>                  | Switches charging to secondary<br>battery when primary battery is 90%<br>charged to optimize charge cycle | Enabled                        |
| • HP QuickWeb <sup>6</sup>                                             | Enables quick access to web when<br>QuickWeb button is pressed                                            | Enabled                        |
| • HP QuickWeb: Write<br>Protect                                        | Prevents data from being written<br>while in QuickWeb                                                     | Enabled                        |
| <ul> <li>Virtualization</li> <li>Technology</li> </ul>                 | Enables VT on Intel based systems                                                                         | Disabled                       |
| <ul> <li>Virtualization<br/>Technology for<br/>Directed I/O</li> </ul> | Grants virtual machines direct access<br>to peripheral devices                                            | Disabled                       |
| • TXT                                                                  | Enables Trusted Execution Technolog                                                                       | y <b>Disabled</b>              |
| Multi Core CPU                                                         | Enables dual/quad processor cores                                                                         | Enabled                        |
| • Intel ® HT Technology <sup>7</sup>                                   | Enables HT on Intel based systems                                                                         | Enabled                        |
| NumLock on at boot                                                     | Enables numlock at boot                                                                                   | Disabled                       |
| Built-In Device Options                                                |                                                                                                    |                                |
| • Wireless Button State                                                | Enables wireless button                                                                                   | Enabled                        |
| • Embedded WLAN<br>Device <sup>8</sup>                                 | Enables integrated 802.11 device                                                                          | Enabled                        |
| • Embedded WWAN<br>Device <sup>9</sup>                                 | Enables integrated WWAN device                                                                            | Enabled                        |
| • Embedded Bluetooth                                                   | Enables integrated Bluetooth device                                                                       | Enabled                        |
| • Network Interface<br>Controller (LAN)                                | Enables integrated NIC device                                                                             | Enabled                        |
| • LAN/WLAN Switching                                                   | Enables automatic switching                                                                               | Disabled                       |
|                                                                        |                                                                                                    |                                |

6 - HP QuickWeb is accessible when the notebook is off in Windows XP, Windows Vista or Windows 7-based systems. Internet access is required. Timing may vary depending on the system configuration. To enable the feature following the removal of the battery, reboot the notebook prior to subsequent use.

7 - Intel HT Technology (HT) is designed to improve performance of multi-threaded software products and requires a computer system with a processor supporting HT and an HT-enabled chipset, BIOS and OS. Please contact your software provider to determine compatibility. Not all customers or software applications will benefit from the use of HT. See http://www.intel.com/info/hyperthreading for more information.

8 - Wireless access point and Internet service required and sold separately. Availability of public wireless access points limited.

9 - Broadband requires separately purchased service contract. Check with provider for availability and coverage in your area.

| eature                                          | Function                                                           | Default Setting, if applicable |
|-------------------------------------------------|--------------------------------------------------------------------|--------------------------------|
|                                                 | SYSTEM CONFIGURATION MENU                                          | J                              |
| Built-In Device Options (cc                     | ntd.)                                                              |                                |
| • Wake on LAN                                   | Enabled the system to wake when a magic packet is received via LAN | Disabled                       |
| • Ambient Light Sensor                          | Enables Ambient Light Sensor                                       | Enabled                        |
| • NB Upgrade Bay                                | Enables integrated Upgrade bay                                     | Enabled                        |
| • Fingerprint Device                            | Enables fingerprint reader                                         | Enabled                        |
| Integrated Camera                               | Enables integrated camera                                          | Enabled                        |
| • Power Monitor Circuit                         | Enables power monitor circuit                                      | Enabled                        |
| • Audio Device                                  | Enables integrated audio device                                    | Enabled                        |
| • Modem Device                                  | Enables integrated modem                                           | Enabled                        |
| • Microphone                                    | Enables integrated microphone                                      | Enabled                        |
| <ul> <li>Speakers and<br/>Headphones</li> </ul> | Enables internal speakers and headphone jack                       | Enabled                        |
| Port Options                                    |                                                                    |                                |
| • Serial Port                                   | Enables integrated serial port                                     | Enabled                        |
| Parallel Port                                   | Enables integrated parallel port                                   | Enabled                        |
| • Flash media reader                            | Enables integrated media card reader.                              | Enabled                        |
| • USB Port                                      | Enables integrated USB port                                        | Enabled                        |
| • 1394 Port                                     | Enables integrated 1394 port                                       | Enabled                        |
| • Express Card Slot                             | Enables integrated express card slot                               | Enabled                        |
| • Smart Card                                    | Enables integrated smart card slot                                 | Enabled                        |
| • eSATA                                         | Enables integrated eSATA port                                      | Enabled                        |
| AMT Options                                     |                                                                    |                                |
| • Firmware Verbosity                            | Display AMT text during POST                                       | Disabled                       |
| AMT Setup Prompt     (Ctrl-P)                   | Prompts for AMT setup during POST                                  | Disabled                       |
| • USB Key Provisioning                          | Allow AMT provisioning using USB<br>disk on key                    | Disabled                       |

| Feature                                              | Function                                                                                                    | Default Setting, if applicable |
|------------------------------------------------------|----------------------------------------------------------------------------------------------------|--------------------------------|
|                                                      | SYSTEM CONFIGURATION MEN                                                                                     | U                              |
| AMT Options (contd.)                                 |                                                                                                    |                                |
| <ul> <li>Unconfigure AMT on<br/>next boot</li> </ul> | Reset AMT configuration options on next boot                                                                 | Disabled                       |
| <ul> <li>Terminal Emulation<br/>Mode</li> </ul>      | Specify terminal emulation mode                                                                              | ANSI                           |
| • Firmware Progress<br>Event Support                 |                                                                                                    | Disabled                       |
| Initiate Intel CIRA                                  | Enabled Intel's CIRA feature                                                                                 | Disabled                       |
| Set Security Level                                   | Allows administrator to restrict visibility<br>or configurability of F10 Setup options<br>for standard users |                                |
| Restore Security Defaults                            | Restores the security level of F10 Setup options to default                                                  | N/A                            |
| BIOS Power-On                                        | Automatically powers system on based<br>on preset schedule                                                   | Disabled                       |

## For more information

To learn more about HP business notebooks, contact your local HP sales representative or visit <u>www.hp.com/go/notebooks</u>.

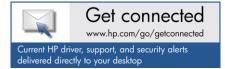

© Copyright 2011 Hewlett-Packard Development Company, L.P. The information contained herein is subject to change without notice. The only warranties for HP products and services are set forth in the express warranty statements accompanying such products and services. Nothing herein should be construed as constituting an additional warranty. HP shall not be liable for technical or editorial errors or omissions contained herein.

Microsoft and Windows are U.S. registered trademarks of Microsoft Corporation. Intel and Intel Core are trademarks or registered trademarks of Intel Corporation or its subsidiaries in the United States and other countries. Bluetooth is a trademark owned by its proprietor and used by Hewlett-Packard Company under license.

4AA2-xxxxENW, Created March 2011

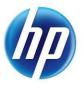